# **Compsci 101 More Recursion and Modules**

d is:

0 -> haiku.txt

1 -> labtemplate.txt

2 -> lecturetemplate.txt

Susan Rodger April 20, 2023

## **X** is for …

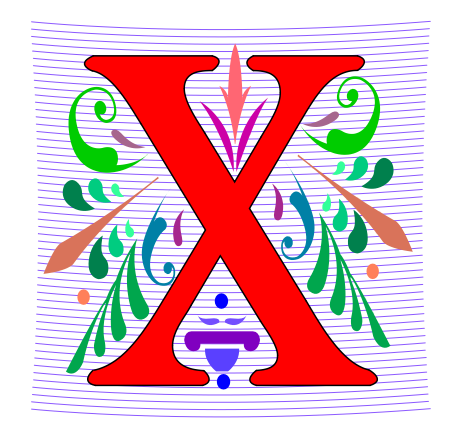

- **XOR**
	- (a or b) and not (a and b), a.k.a. symmetric difference
- **XML**
	- eXtensible Markup Language
- **Xerox Parc**
	- From Mice to Windows

## The Power of Collaboration: Ge Wang, Duke Prof. at Stanford

- **Duke 2000: Music and Computer Science**
	- [https://www.stanforddaily.com/2016/03/09/qa-with-ge-wang](https://www.stanforddaily.com/2016/03/09/qa-with-ge-wang-father-of-stanford-laptop-orchestra/)[father-of-stanford-laptop-orchestra/](https://www.stanforddaily.com/2016/03/09/qa-with-ge-wang-father-of-stanford-laptop-orchestra/)
	- <http://www.youtube.com/watch?v=ADEHmkL3HBg>
- **About Design in Compsci 308**

*Our investment into a huge and meticulous design process was a huge factor in making later progress. 35000+ lines of code / design / documentation gave us a project we were all very happy and proud to be a part of.*

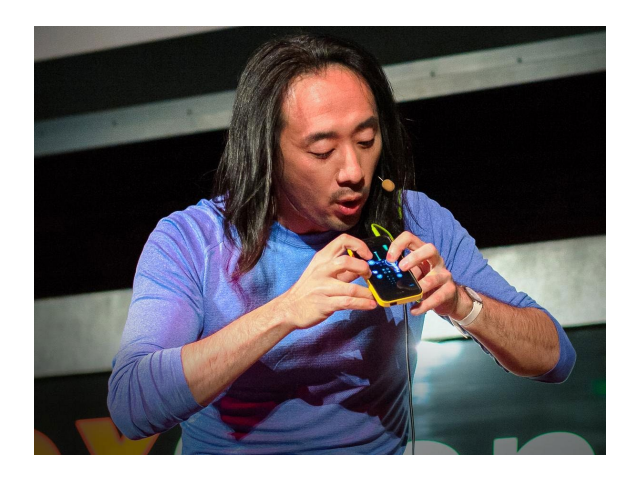

#### Announcements

- **Assign 6 Recommender due TODAY!**
- **APT-7, due Tuesday**
- **Assign 7 due April 26**
	- Can be turned in by April 30 with NO PENALTY
- **APT Quiz 2 posted on APT page – for practice**
- **Lab 11 Friday – due prelab before going**
- **Final Exam – Thurs, May 4, 9am**

## Interested in being a UTA?

- **Enjoy Compsci101?**
- **Would like to help others learn it?**
- **Consider applying to join the team!**
- **<https://www.cs.duke.edu/undergrad/uta>**
- **Apply soon**

## Assignment 7: More samples from previous semesters

## PFTD

- **Review Recursion**
- **Modules and exceptions**
- **An APT**

## Review: Recursion Summary

- **Make Simpler or smaller calls**
	- Call a clone of itself with different input
- **Must have a base case when no recursive call can be made**
	- Example The last folder in the folder hierarchy will not have any subfolders. It can only have files. That forms the base case
	- This is the way out of recursion!

## Problem: is a number in a list?

- **Is 5 in [7, 5, 6, 8] ?**
- **Is 8 in** [5, [ [7,4], 9, [3, 4]], [4, [5, [2, [8, 1], 4, ] ], 5] ] ?

#### Possible solution

def isItInList(alist, num): 18 for item in alist: 19 if type(item) == type([]): # is a list 20 return isItInList(item, num) 21 22 else:  $# type is number$  $if$  item  $==$  num: 23 24 return 'yes' return 'no' 25

## Possible Solution 2

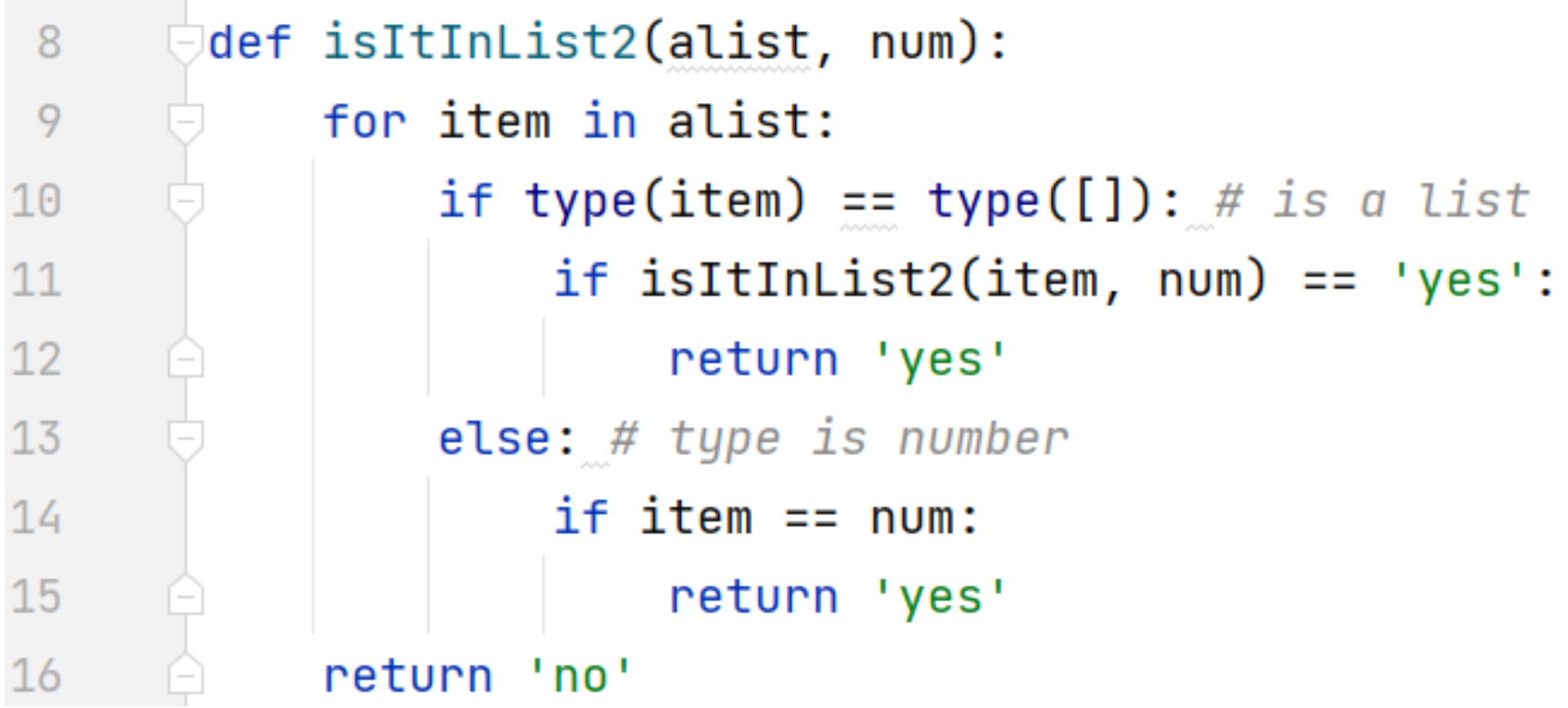

## Problem: is a number in a list?

- **Is 5 in [7, 5, 6, 8] ?**
- **Is 8 in** [5, [ [7,4], 9, [3, 4]], [4, [5, [2, [8, 1], 4, ] ], 5] ] ?

## Revisit the APT Bagels Recursively

```
filename: Bagels.py
def bagelCount (orders) :
    HH 11 11
    return number of bagels needed to fulfill
    the orders in integer list parameter orders
    HH 11 11
```

```
1. orders = [1, 3, 5, 7]
```
Returns: 16

No order is for more than a dozen, return the total of all orders.

2. orders =  $[11, 22, 33, 44, 55]$ Returns: 175 since  $11 + (22+1) + (33+2) + (44+3) + (55+4) = 175$  $4/20/23$  Compsci 101, Spring 2023 25, Spring 2023 25, Spring 2023 25, Spring 2023 25, Spring 2023 25, Spring 2023 25, Spring 2023 25, Spring 2023 25, Spring 2023 25, Spring 2023 25, Spring 2023 25, Spring 2023 25, Spring

## APT Bagels Recursively bit.ly/101s23-0420-1

## Why use modules?

- **Module – Python file (.py file)**
- **Can have several modules work together**
- **Easier to organize code**
- **Easier to reuse code**
- **Easier to change code**
	- As long as the "what" is the same, the "how" can change
		- Ex: sorted(…), one function many sorting algorithms

## Modules for Creating

#### • **"MadLibs" → Tag-a-Story**

- User chooses template
- Computer fills everything in

In lecture I saw a <color> <noun> For lunch I had a <adjective> <food> The day ended with seeing a <animal> <verb> in <place>

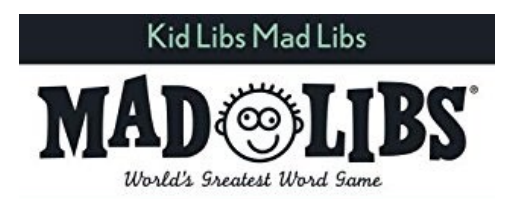

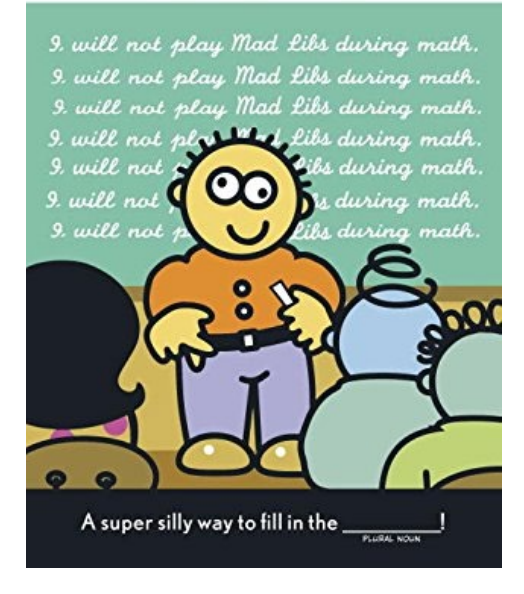

#### From <noun> to story

In lecture I saw a <color> <noun>

For lunch I had a <adjective> <food>

The day ended with seeing a <animal> <verb> in <place>

In lecture I saw a magenta house For lunch I had a luminous hummus The day ended with seeing a cow sleep in Mombasa

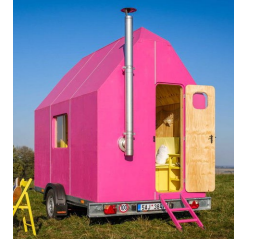

[This Photo](https://www.wired.it/lifestyle/design/2019/01/18/casa-mobile-vivere-ovunque/) by Unknown Author is licensed under [CC](https://creativecommons.org/licenses/by-nc-nd/3.0/) [BY-NC-ND](https://creativecommons.org/licenses/by-nc-nd/3.0/)

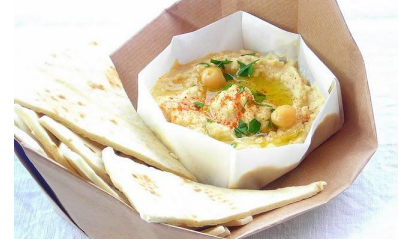

[This Photo](http://www.alimentazioneinequilibrio.com/le-scelte-alimentari-per-il-fabbisogno-di-ferro/) by Unknown Author is International University of the University of the University of the University of the University of the University of the University of the University of the University of the University of the University of the University

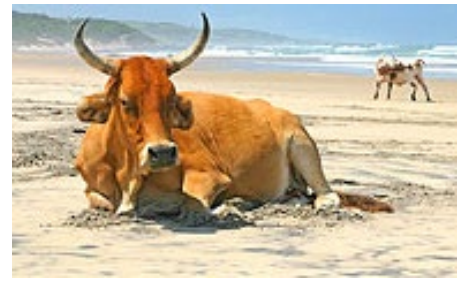

licensed under [CC BY-SA](https://creativecommons.org/licenses/by-sa/3.0/)

### Demo

- Run storyline.py
- Show Lecture template
- Show Haiku's
- Make modifications

## Let's create/modify a story

- **Choose a template or make a new one**
	- We'll choose lecturetemplate.txt first
- **Add a new category/replacement**
	- We'll choose number and list some choices
- **Run the program and test our modifications**
	- Randomized, hard to test, but doable

### Main Parts (3 modules) for tag-a-story

- **Put everything together, the template and words**
	- Storyline.py
- **Loading and handling user choosing templates**
	- TemplateChooser.py
- **Loading and picking the word for a given tag**
	- Replacements.py

### Main Parts (3 modules) for tag-a-story

- **Put everything together, the template and words**
	- Storyline.py
- **Loading and handling user choosing templates**
	- TemplateChooser.py
- **Loading and picking the word for a given tag**
	- Replacements.py

## Creating a story

- **Main steps in Storyline.py**
	- Get template use module TemplateChooser
	- Go through template
		- Get words for a tag use module Replacements
		- Replace tag with word
- **Using modules**
	- Assume they work
	- Only care *what* they do, not *how* (abstraction!)

## Modules in Action: makeStory() is in Storyline.py

- **How can we access TemplateChooser functions?**
	- import and access as shown

```
def makeStory():
41
           1111111
42
43
           let user make a choice of
44
           available templates and print
45
           the story from the chosen template
           11.11.11
46
           lines = TemplateChooser.getTemplateLines("templates")
47
           st = line5ToStory(lines)
48
49
           print(st)
```
## Modules in Action: linesToStory() is in Storyline.py

#### • **We call doWord() – does replacements for words**

```
def linesToStory(lines):
        27
        28
                    II II II29
                   lines is a list of strings,
        30
                   each a line from a template file
        31
                   Return a string based on substituting
        32
                   for each <tag> in each line
        33
                    II II II34
                   story = ""for line in lines:
        35
        36
                        st = 10037
                        for word in line.split():
                            st += doWord(word) + " "
        38
                        story += st.strip() + "\n"39
40 \qquad \qquad \Box40 Peturn story
        40
```
#### Understanding Code/Module doWord is in Storyline.py

- **What does getReplacement do?** 
	- How does getReplacement do it?

```
10
       def doWord(word):
           11.11.11
 11
 12
           word is a string
13
           if word is <tag>, find replacement
           and return it. Flse return word
 14
           11111115
16
           start = word.find("<")17
           if start != -1:
               end = word.find('>'')18
 19
               tag = word[start+1:end]20
 21
                rep = Replacements.getReplacement(tag)22
                return rep
 23
           return word
4/20/23 Compsci 101, Spring 2023 41
```
## Main Parts for tag-a-story

- **Put everything together, the template and words** • Storyline.py
- **Loading and handling user choosing templates**
	- TemplateChooser.py
- **Loading and picking the word for a given tag**
	- Replacements.py

### Another module TemplateChooser.py

#### • **Get template**

- TemplateChooser.getTemplateLines(DIR)
- What:
	- From the templates in the directory DIR (type: str)
	- Return a list of strings, where each element is a line from one of the templates in DIR
- **Word for a tag**
	- Replacements.getReplacement(TAG)
	- What:
		- Return a random word that matches TAG (type: str)

## Where is it called from?

• **In module Storyline.py, function makestory**

lines = TemplateChooser.getTemplateLines("templates")

• **Where templates is a folder with three templates:**

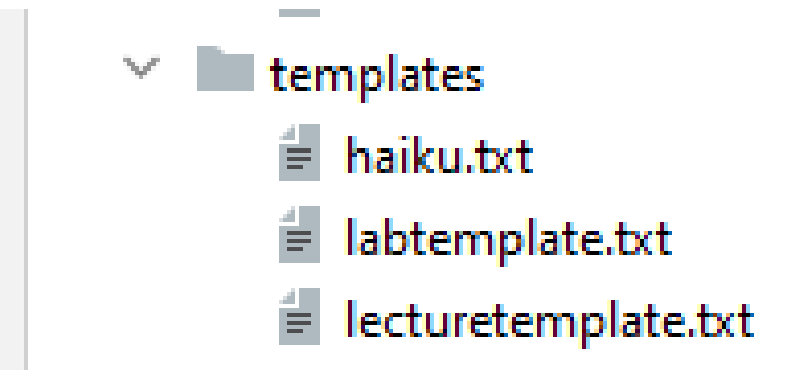

## TemplateChooser.py Steps

- **List all templates in the folder**
- **Get user input that chooses one**
- **Load that template**
- **Return as list of strings**

## These Steps in Code getTemplateLines in TemplateChooser.py

- **Read directory of templates, convert to dictionary**
	- Let user choose one, open and return it

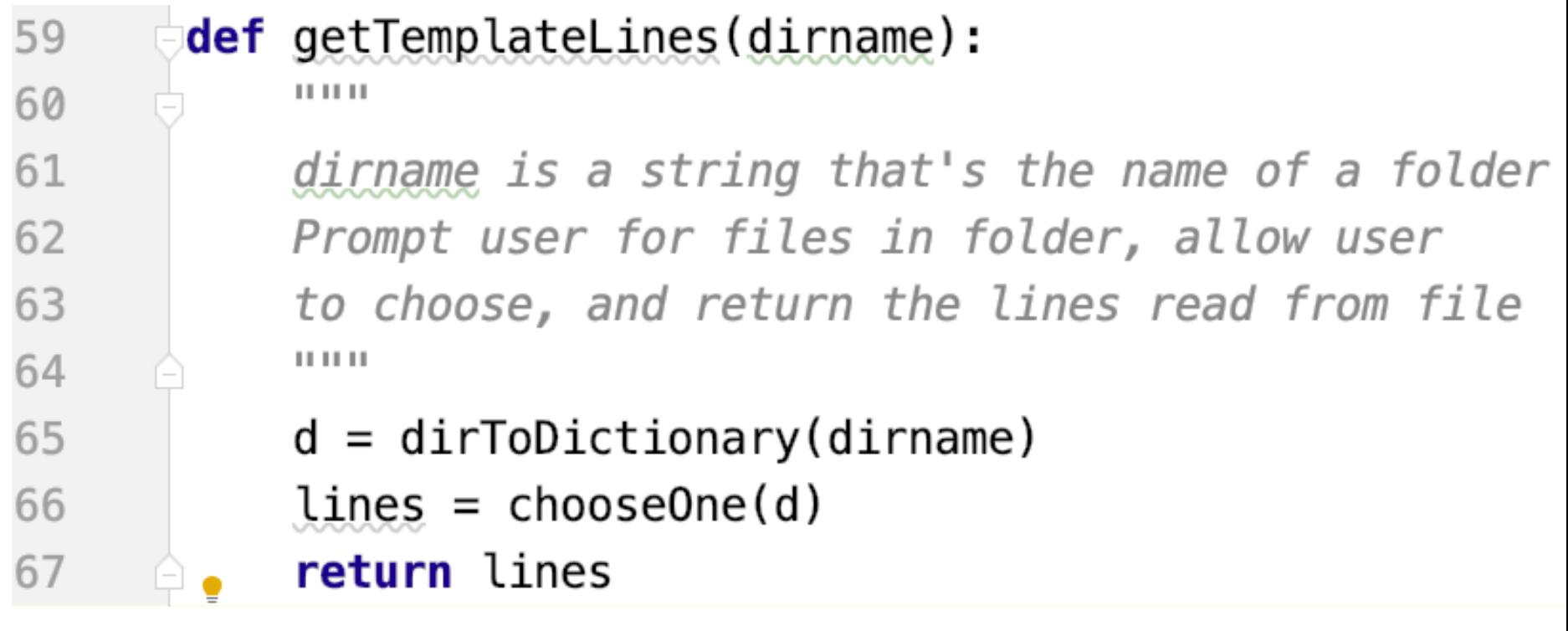

## Creating User Menu dirToDictionary in TemplateChooser.py

• **What does this function return? What type?**

```
def dirToDictionary(dirname):
11
12
               . . .
           d = \{\}18
19
           index = 0for one in pathlib.Path(dirname).iterdir():
20
               d[index] = one
21
22
               # print(type(one))
                index += 123
           return d
24
  4/20/23 Compsci 101, Spring 2023 50
```
### Folder in Pycharm

- $\vee$  210408 C:\Users\Susan\Py
	- tagreplacements ≯
	- $\vee$  **I** templates
		- 售 haiku.txt
		- Ê. labtemplate.txt
		- 싙 lecturetemplate.txt
		- Replacements.py

## Output:

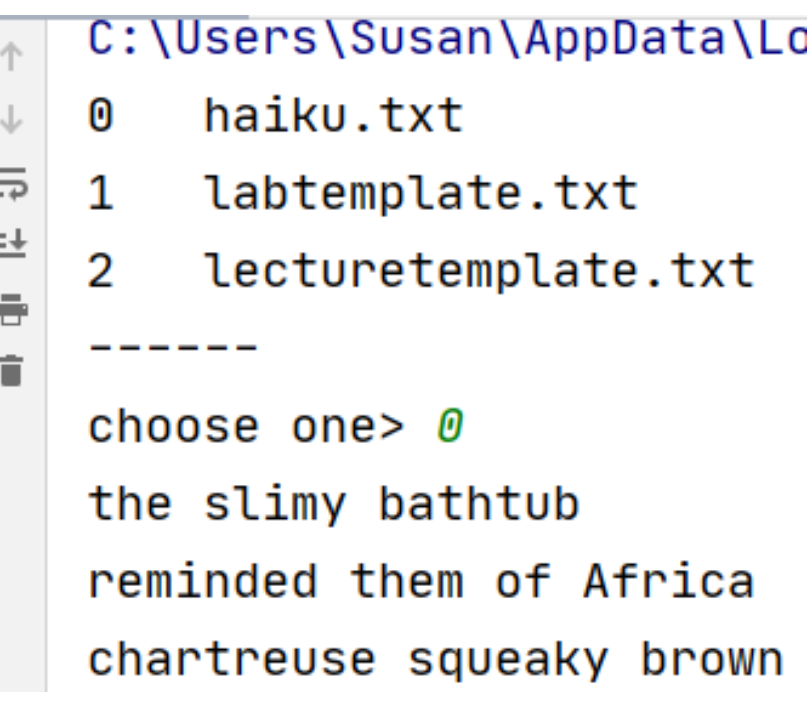

ш

ш,

 $\frac{1}{\lambda}$ 

# pathlib Library

• **Path:** 

**"rodger/Pycharm/cps101/lab11/temp/haiku.txt"**

- **The pathlib library is more recent/Python3**
	- Simpler, easier to use than functions from **os**
- **Handles domain specifics!**
	- Doesn't matter if on Windows, Mac, etc.
	- We worry about the *what*, it handles the *how*

# pathlib Library cont.

• **Path:** 

**"rodger/Pycharm/cps101/lab11/temp/haiku.txt"**

- **pathlib.Path(DIR).iterdir()**
	- Returns iterable of Path objects representing each "thing" in the directory DIR
- **Path object's .parts – tuple of strings, each element is a piece of a filename's path**
	- ('rodger', 'Pycharm', 'cps101','lab11', 'temp', 'haiku.txt')

## Understanding the Unknown chooseOne in TemplateChooser.py

- **We will return to this, but analyze parts now**
	- What's familiar? What's not familiar …

```
39
       def choose0ne(d):
           000 . . . 000
40
           while True:
46
47
               for key in sorted(d \cdot keys()):
                    print("%d\t%s" % (key, d[key].parts[-1]))
48
               print("-----")49
               st = input("choose one"')50
51
               try:
52
                    val = int(st)if \theta \leq val and val < len(d):
53
                        return reader(d[val])54
55
               except ValueError:
                    print("please enter a number")
56
```
## Python exceptions

- **What should you do if you prompt user for a number and they enter "one"**
	- Test to see if it has digits?
- **Use exceptions with try: and except:**
	- See code in function **chooseOne** from *TemplateChooser.py*

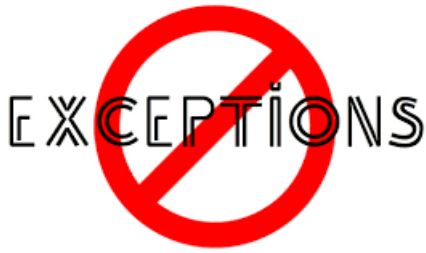

## Handling Exceptions

• **What happens: x = int("123abc")**

 $st = input("choose one" )$ 46 47 try: 48  $val = int(st)$ if  $0 \leq v$  al and val  $\lt$  len(d): 49 return reader(d[val]) 50 except ValueError: 51 print("please enter a number") 52  $\overline{\phantom{0}}$ 

## WOTO-1 Modules http://bit.ly/101s23-0420-2

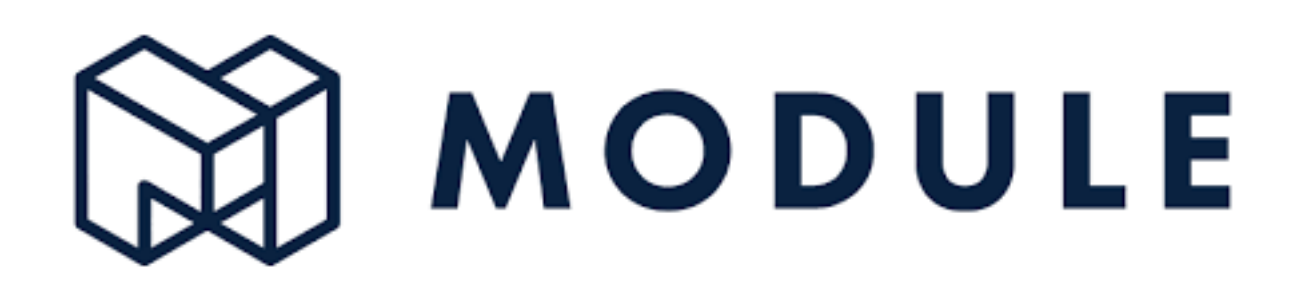

#### APT WordPlay

#### **APT: WordPlay**

#### **Problem Statement**

Given a phrase of words, your task is to return a string of the unique words from the phrase, with the words sorted using the following rules

- 1. First the unique words should be sorted in reverse order based on their length (number of characters in the word)
- 2. For words the same length, they should be sorted in alphabetical order based on only the first letter of each such word
- 3. If there are ties after 1) and 2) criteria, then sort those words in reverse alphabetical order based on the last letter of each such word
- 4. If there are ties after 1), 2) and 3) criteria, then sort those words in alphabetical order based on the sub-word between the first and last letter of each such word.

## APT WordPlay example

**"mouse elephant moth zebra mole tiger moose moth mule" Returns:** 

**"elephant moose mouse tiger zebra moth mole mule"**

#### APT WordPlay

#### **APT: WordPlay**

#### **Problem Statement**

Given a phrase of words, your task is to return a string of the unique words from the phrase, with the words sorted using the following rules

- 1. First the unique words should be sorted in reverse order based on their length (number of characters in the word)
- 2. For words the same length, they should be sorted in alphabetical order based on only the first letter of each such word
- 3. If there are ties after 1) and 2) criteria, then sort those words in reverse alphabetical order based on the last letter of each such word
- 4. If there are ties after 1), 2) and 3) criteria, then sort those words in alphabetical order based on the sub-word between the first and last letter of each such word.

## WOTO-3 APT WordPlay http://bit.ly/101s23-0420-3 **APT: WordPlay**

#### **Problem Statement**

Given a phrase of words, your task is to return a string of the unique words from the phrase, with the words sorted using the following rules.

- 1. First the unique words should be sorted in reverse order based on their length (number of characters in the word)
- 2. For words the same length, they should be sorted in alphabetical order based on only the first letter of each such word
- 3. If there are ties after 1) and 2) criteria, then sort those words in reverse alphabetical order based on the last letter of each such word
- 4. If there are ties after 1), 2) and 3) criteria, then sort those words in alphabetical order based on the sub-word between the first  $4/20/23$  and fast follows of each such word.

## WOTO-3 APT WordPlay http://bit.ly/101s23-0420-3